## ATTENTION, WIRELESS SETUP INFORMATION

Device will ALWAYS connect via wired connection when connected to an active network switch port, and Wi-Fi capabilities are deactivated while the device is wired to the network.

When connecting the device wirelessly, DO NOT claim in OvrC until you have the device connected wirelessly.

## To ACTIVATE WIRELESS:

- **a)** While still wired, access the wireless configuration page by accessing the device IP from a web browser.
- **b)** On the configuration page, ENABLE wireless, scan for available SSIDs, and choose your wireless network, following the prompts for each step.
- c) Once complete, you will be prompted to REMOVE the WIRED CONNECTION. This will activate the device's Wi-Fi capabilities and turn off the wired capabilities.

At this point, the device's "Power/Network" LED will change from SOLID AMBER to BLINKING GREEN while connecting to Wi-Fi and finally to SOLID GREEN, indicating a successful wireless connection.

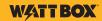